## **BOOSTXL-ULN2003 Dual Stepper Motor Driver BoosterPack Hardware**

# **User's Guide**

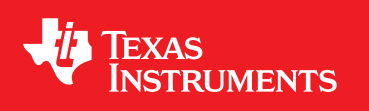

Literature Number: SLCU002 September 2016

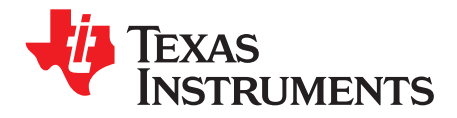

## **Contents**

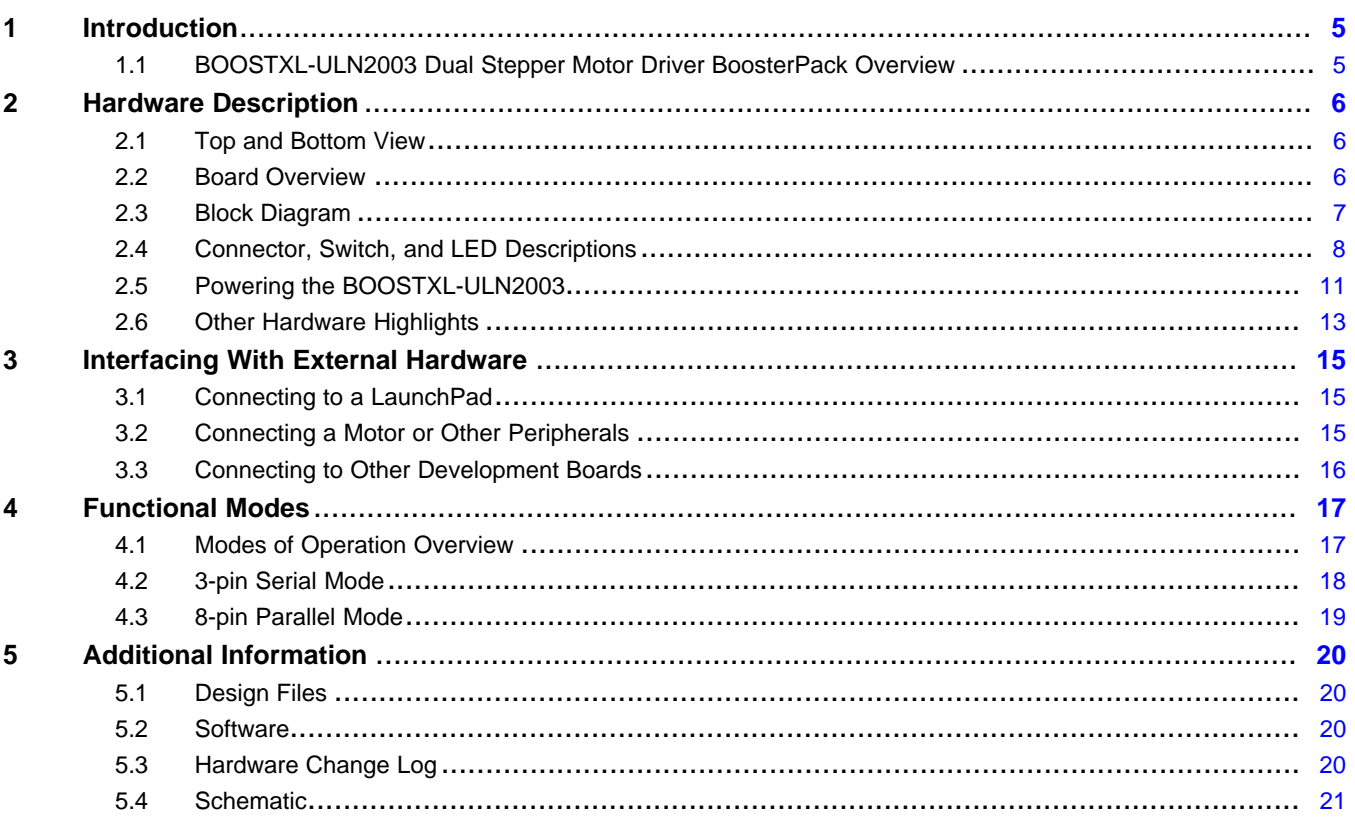

 $\overline{2}$ 

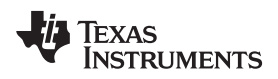

[www.ti.com](http://www.ti.com)

### **List of Figures**

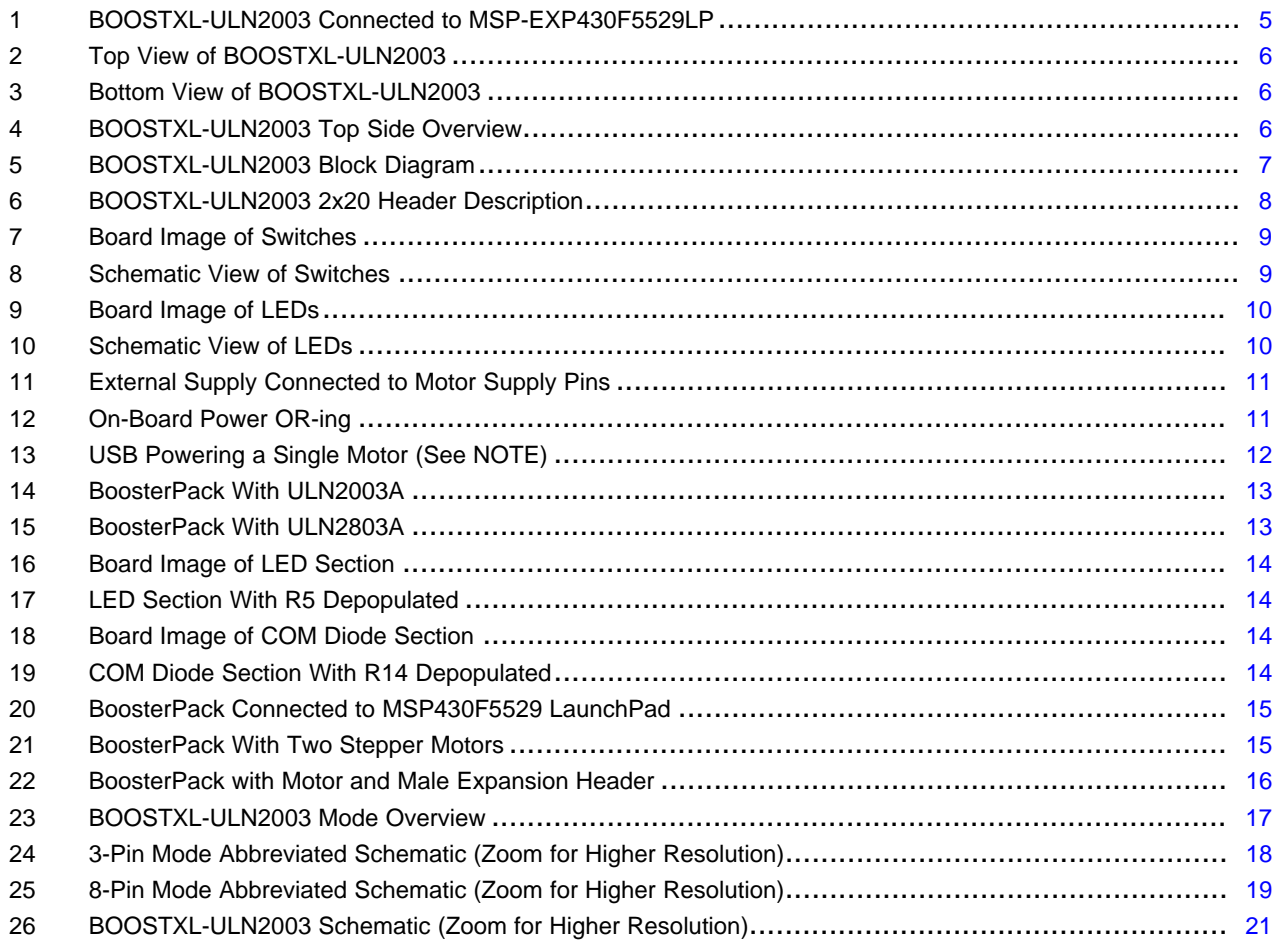

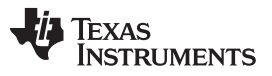

[www.ti.com](http://www.ti.com)

### **List of Tables**

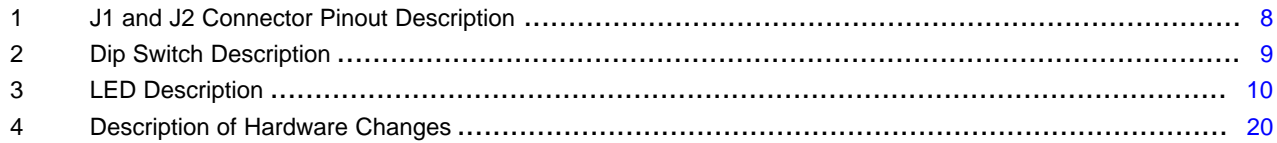

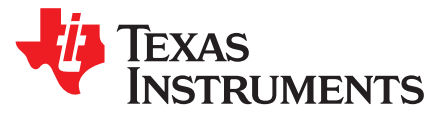

### *BOOSTXL-ULN2003 Dual Stepper Motor Driver BoosterPack Hardware*

#### <span id="page-4-0"></span>**1 Introduction**

#### <span id="page-4-1"></span>*1.1 BOOSTXL-ULN2003 Dual Stepper Motor Driver BoosterPack Overview*

The BOOSTXL-ULN2003 provides an easy-to-use development board to interface with up to two unipolar stepper motors using any Launchpad in the Launchpad Ecosystem. This user's guide details a hardware description of the BoosterPack, how to interface the BoosterPack with external hardware, various modes of operation, and additional features.

The BOOSTXL-ULN2003 allows for the control of eight high-current (up to 500 mA per channel), high voltage (up to 30 V), sink outputs. These outputs are controlled either through a serial (3-pin) or parallel (8-pin) mode. Using the BOOSTXL-ULN2003 in serial 3-pin mode allows for control of two unipolar stepper motors while only requiring 3 General-Purpose Input/Output (GPIO) pins, ultimately allowing for flexibility in design and reduction in the number of GPIO pins required.

The BOOSTXL-ULN2003 can not only be used to provide an interface to unipolar stepper motors, but also can be used in the following applications.

- **Relay Driving**
- Solenoid Driving
- **LED Driving**
- High-Voltage Logic Level Shifting

For additional information regarding these applications, see *What is a Peripheral Driver? [Applications](http://www.ti.com/lit/pdf/slva822) and Design [Considerations](http://www.ti.com/lit/pdf/slva822)*.

The Boosterpack is not limited to one specific application at a time, but can be used for all of these applications simultaneously. For example, one BoosterPack could enable driving one stepper motor, driving one relay, driving two LEDs, and shifting a 3.3-V logic signal to a 24-V logic signal at the same time.

<span id="page-4-2"></span>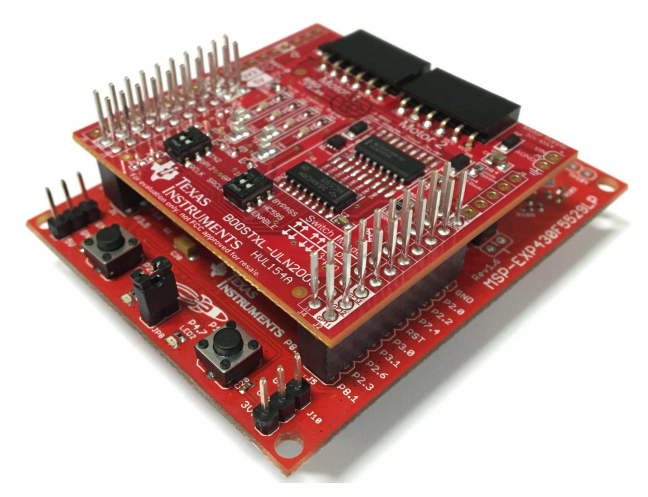

**Figure 1. BOOSTXL-ULN2003 Connected to MSP-EXP430F5529LP**

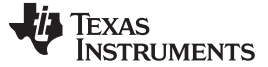

*Hardware Description* [www.ti.com](http://www.ti.com)

#### <span id="page-5-0"></span>**2 Hardware Description**

#### <span id="page-5-3"></span><span id="page-5-1"></span>*2.1 Top and Bottom View*

[Figure](#page-5-3) 2 is a top view of the BOOSTXL-ULN2003, and [Figure](#page-5-3) 3 is a bottom view of the BOOSTXL-ULN2003.

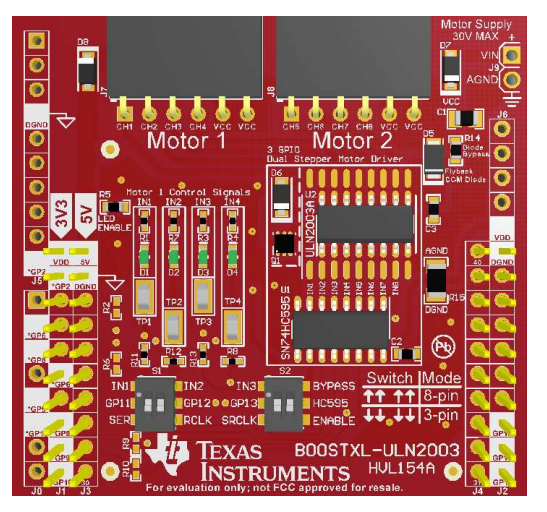

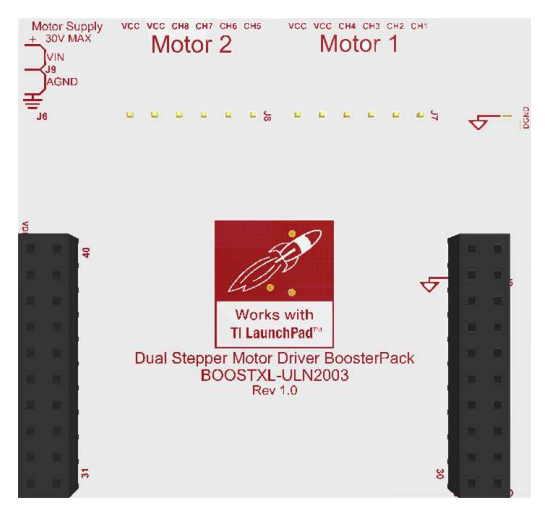

**Figure 2. Top View of BOOSTXL-ULN2003 Figure 3. Bottom View of BOOSTXL-ULN2003**

#### <span id="page-5-2"></span>*2.2 Board Overview*

[Figure](#page-5-4) 4 shows an overview of the BOOSTXL-ULN2003 BoosterPack. The main features such as devices, switches, connectors, and LEDs are highlighted.

<span id="page-5-4"></span>See [Section](#page-7-0) 2.4 for additional details regarding each section.

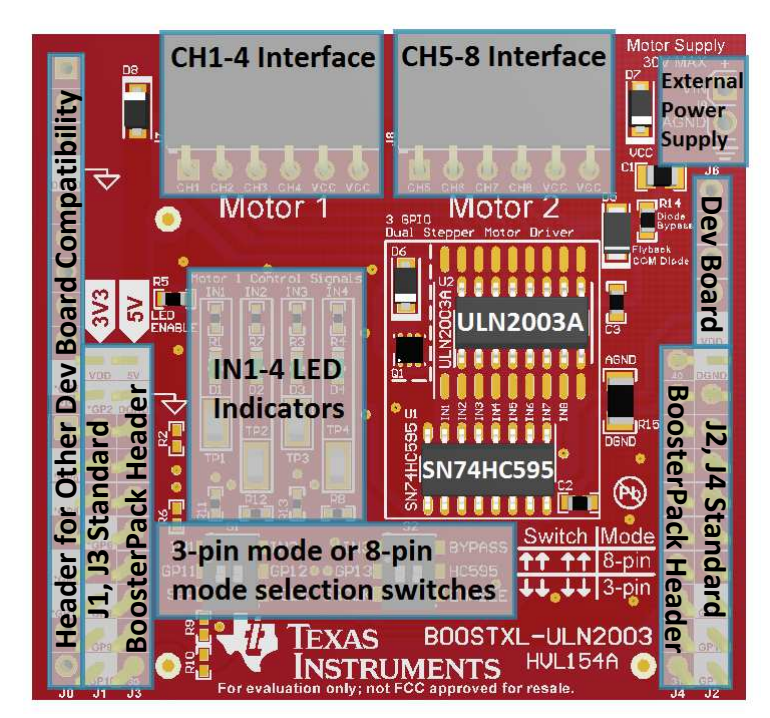

**Figure 4. BOOSTXL-ULN2003 Top Side Overview**

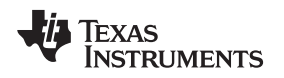

#### [www.ti.com](http://www.ti.com) *Hardware Description*

#### <span id="page-6-0"></span>*2.3 Block Diagram*

[Figure](#page-6-1) 5 details a block diagram of the BOOSTXL-ULN2003 BoosterPack. The 40-pin BoosterPack header allows the BoosterPack to be interfaced with any LaunchPad in the MSP430 LaunchPad ecosystem. See [ti.com/launchpad](http://www.ti.com/launchpad) for a list of all available MSP430 LaunchPads. A row of four switches allow the user to choose between a parallel, direct-drive (8-pin) mode and a serial (3-pin) mode of control of the ULN2003A.

The ULN2003A is a 7-channel Darlington pair array that is used to drive motors, solenoids, LEDs, or relays. See the [ULN2003A](http://www.ti.com/product/ULN2003A) product folder for additional overview regarding this device. The CSD17571Q2 is a TI N-Channel NexFET Power MOSFET that is paired with the ULN2003A in order to enable an eighth output channel. See the [CSD17571Q2](http://www.ti.com/product/csd17571q2) product folder for additional overview regarding this device. The SN74HC595 shift register enables the 3-pin control mode, ultimately reducing the number of GPIOs required for driving eight output channels. See the [SN74HC595](http://www.ti.com/product/SN74HC595) product folder for additional overview regarding this device. See [Section](#page-16-0) 4 for additional information on how to select between 3-pin mode and 8-pin mode.

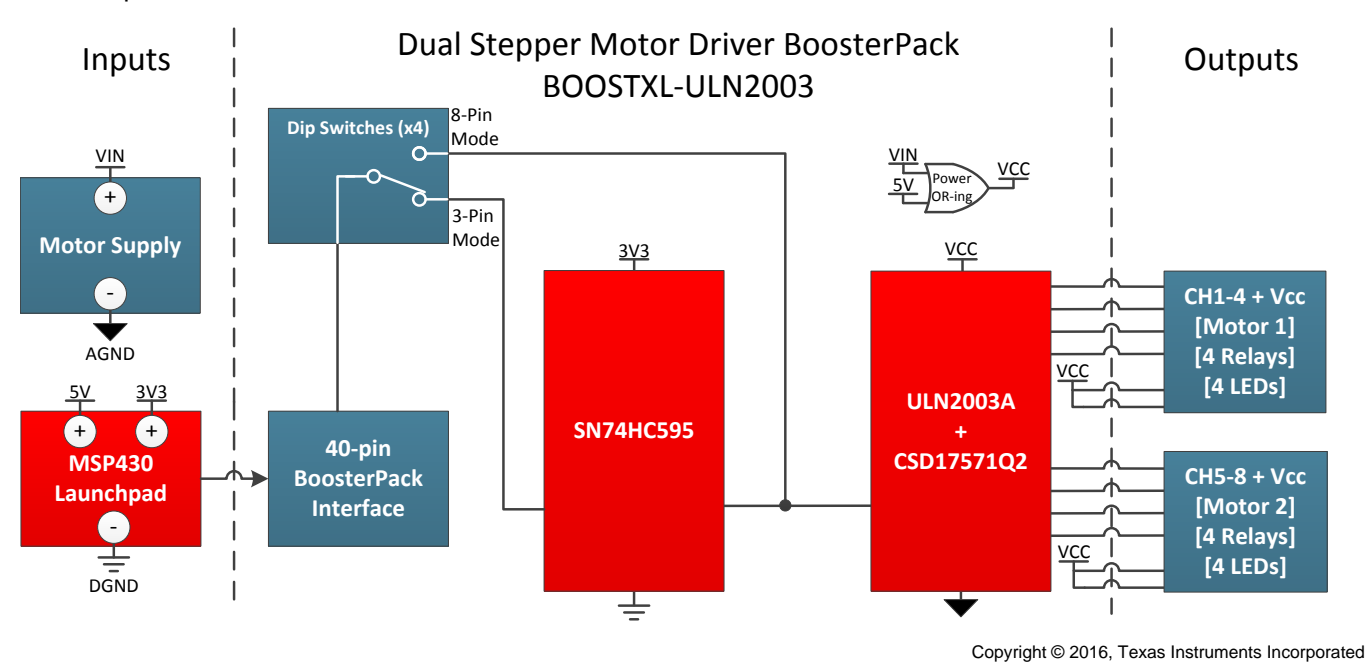

<span id="page-6-1"></span>**Figure 5. BOOSTXL-ULN2003 Block Diagram**

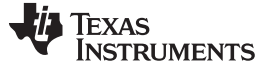

#### <span id="page-7-0"></span>*2.4 Connector, Switch, and LED Descriptions*

#### **2.4.1 Connectors**

The signal assignment on the BoosterPack pin connectors is shown in [Figure](#page-7-1) 6. The J1-J4 descriptions on the BoosterPack follow the J1-J4 convention for the Launchpad ecosystem. See [ti.com/launchpad](http://www.ti.com/launchpad) for further description of the 40-pin BoosterPack standard.

Only the outer two pin columns, J1 and J2 (highlighted in red below) are required for BoosterPack operation, the inner 2 columns, J3 and J4, are provided to pass signals from any 40-pin Launchpad to other BoosterPack boards that may require these pins. The additional headers, J0, J5, and J6 are for interfacing with other development boards. See [Section](#page-15-0) 3.3 for details regarding connecting to other development boards.

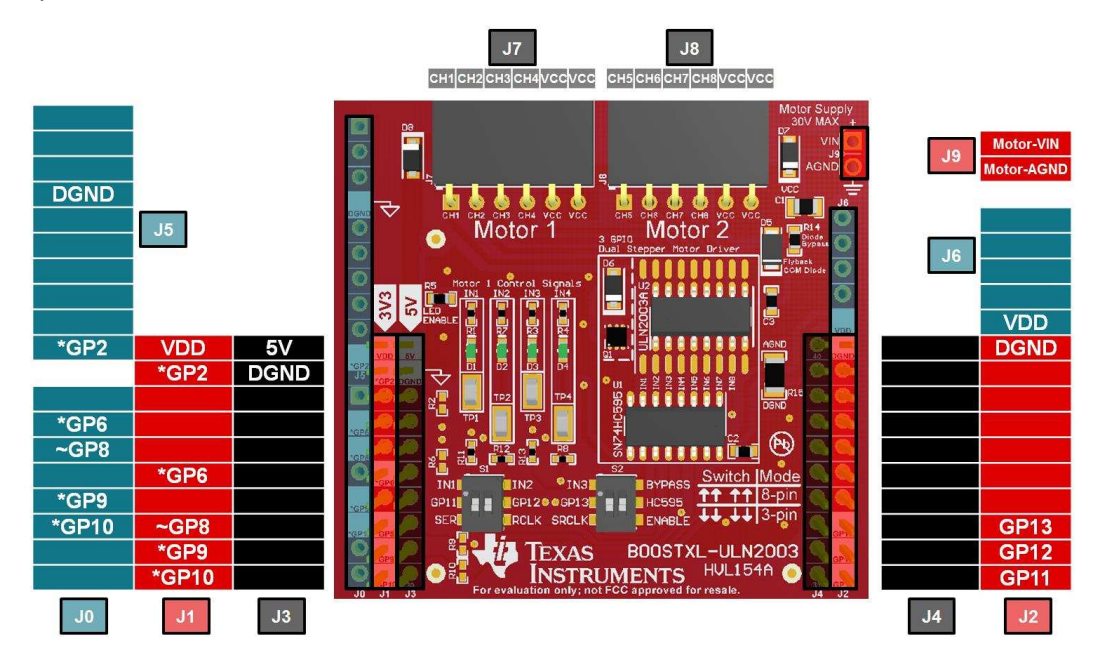

- (1) Pins with no name/description are not connected. Pins with the same name/description are shorted together.
- (2) \*~ These pins are not required for BoosterPack operation.
- (3) \* These pins are not connected out of the box. To enable control of this board through these pins, see [Section](#page-18-2) 4.3.1.
- (4) ~ This pin is connected to IN4 out of the box. This allows for channels IN1-IN4 to be driven directly using 8 pin parallel mode. A resistor is connected to protect the line from bus contention if 3-pin mode is being used and this pin is being used for another purpose.

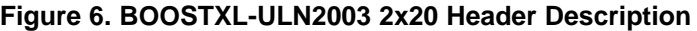

<span id="page-7-2"></span><span id="page-7-1"></span>

| <b>Direction</b> | <b>Pin Name</b> | <b>Pin Number</b> | <b>Pin Number</b> | <b>Pin Name</b> | <b>Direction</b> |
|------------------|-----------------|-------------------|-------------------|-----------------|------------------|
| <b>POWER</b>     | <b>VDD</b>      | J1.1              | J2.20             | <b>DGND</b>     | <b>POWER</b>     |
| <b>INPUT</b>     | $GP2*$          | J1.2              | J2.19             |                 |                  |
|                  |                 | J1.3              | J2.18             |                 |                  |
|                  |                 | J1.4              | J2.17             |                 |                  |
|                  |                 | J1.5              | J2.16             |                 |                  |
| <b>INPUT</b>     | GP6*            | J1.6              | J2.15             |                 |                  |
|                  |                 | J1.7              | J2.14             |                 |                  |
| <b>INPUT</b>     | $GP8-$          | J1.8              | J2.13             | GP13            | <b>INPUT</b>     |
| <b>INPUT</b>     | GP9*            | J1.9              | J2.12             | GP12            | <b>INPUT</b>     |
| <b>INPUT</b>     | GP10*           | J1.10             | J2.11             | GP11            | <b>INPUT</b>     |

**Table 1. J1 and J2 Connector Pinout Description**

#### **2.4.2 Switches**

The four on-board dip switches are used to select between 3-pin mode and 8-pin mode operation of the BoosterPack. Descriptions for each of the switches are provided in [Table](#page-8-2) 2.

<span id="page-8-0"></span>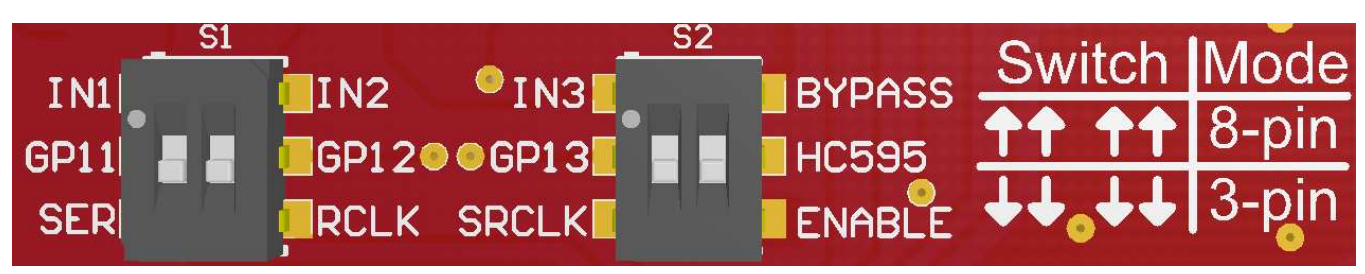

#### **Figure 7. Board Image of Switches**

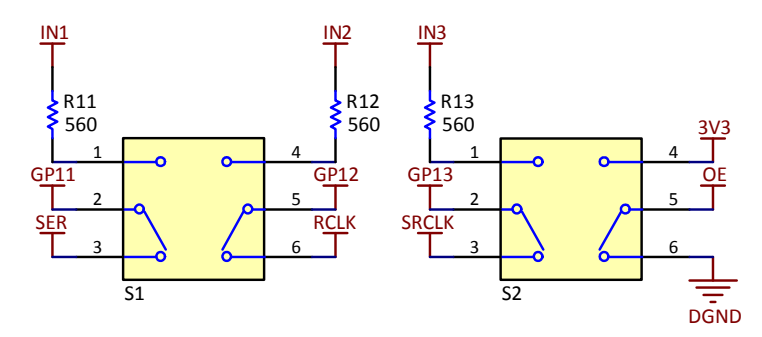

**Figure 8. Schematic View of Switches**

#### **Table 2. Dip Switch Description**

<span id="page-8-2"></span><span id="page-8-1"></span>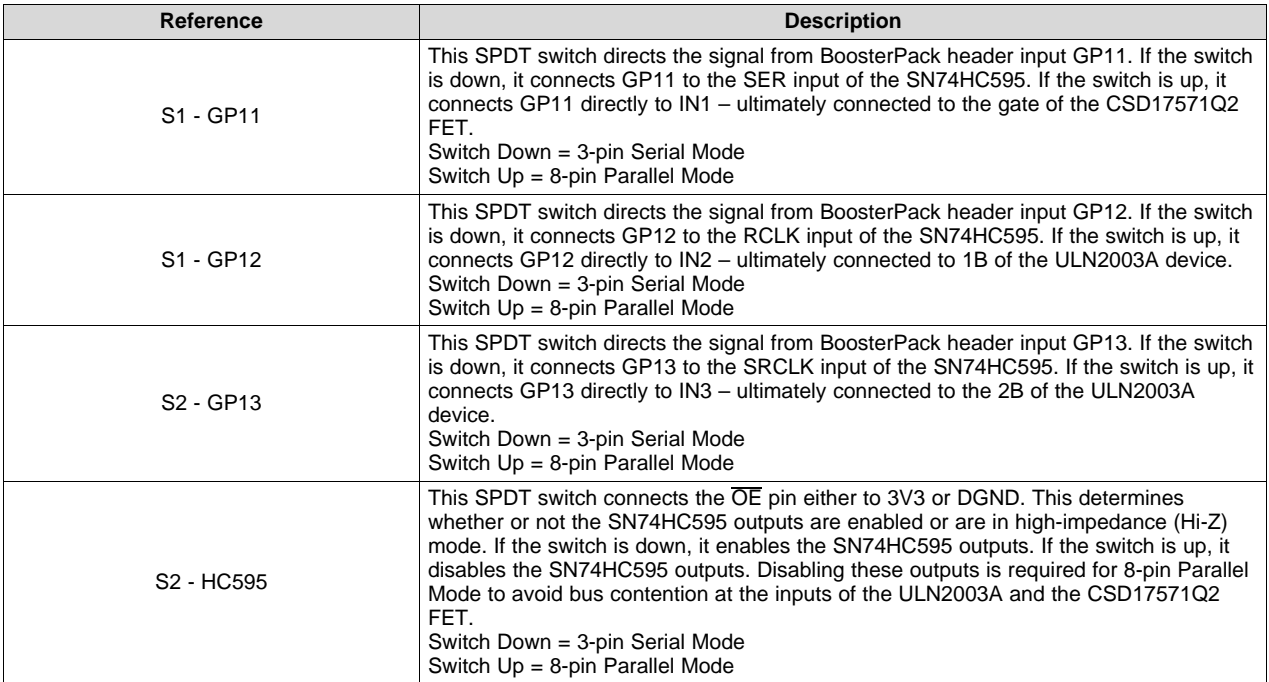

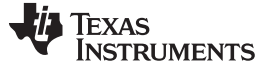

#### *Hardware Description* [www.ti.com](http://www.ti.com)

#### **2.4.3 LEDs**

The four on-board LEDs provide visual feedback for the IN1 through IN4 signals. When operating in 3-pin mode these LEDs are driven by the SN74HC595, and when operating in 8-pin mode these LEDs are being driven directly by the MSP430 GPIO pins.

<span id="page-9-0"></span>If the user wants to disable the onboard LEDs, resistor R5 can be removed. Additional details are found in [Section](#page-13-2) 2.6.2.

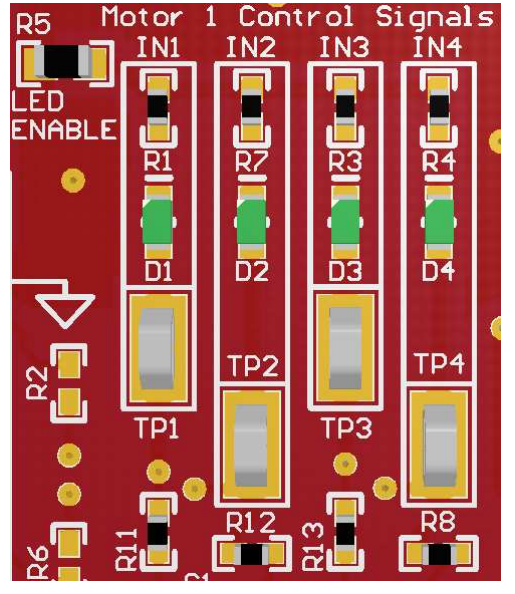

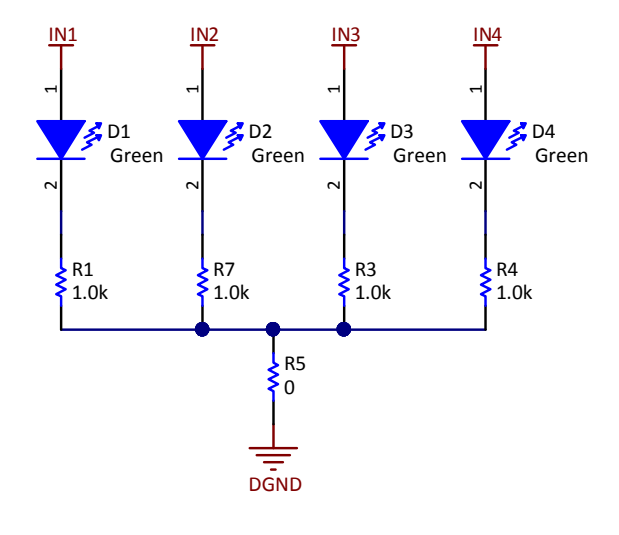

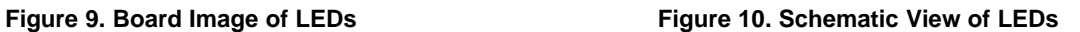

#### **Table 3. LED Description**

<span id="page-9-1"></span>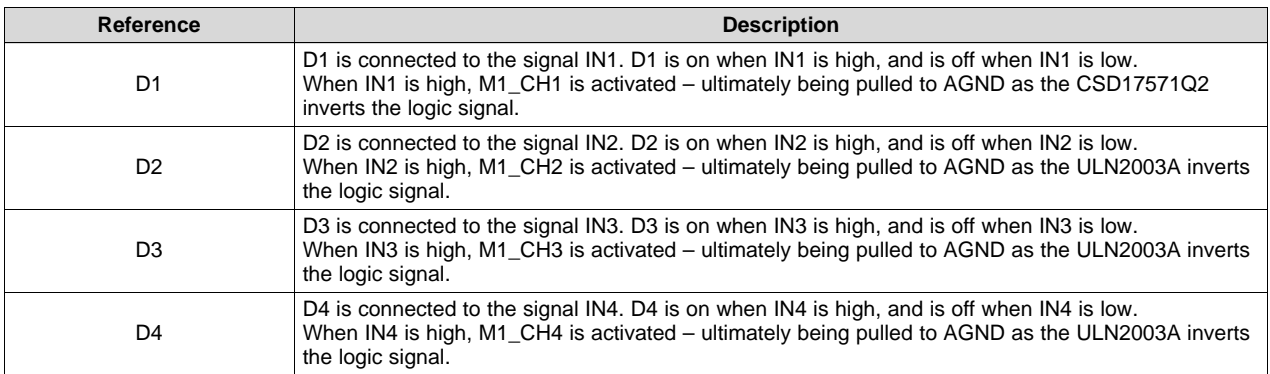

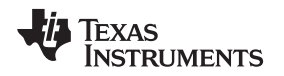

### <span id="page-10-0"></span>*2.5 Powering the BOOSTXL-ULN2003*

#### **2.5.1 Powering the On-Board Devices**

The BoosterPack is designed to accept power from a connected Launchpad. The 3.3 V line from the Launchpad is required to power the SN74HC595 device. The 3.3 V line from the LaunchPad cannot source enough current to power motors, relays, or LEDs, so an additional source of power is required as described in [Section](#page-10-3) 2.5.2.

#### <span id="page-10-3"></span>**2.5.2 Powering the Motor or Other Peripherals**

The method of powering the external peripherals is dependent upon the LaunchPad being used in addition to the output current requirements.

For higher current or voltage applications, the external motor supply pins should be connected to an external supply as shown in [Figure](#page-10-1) 11. The maximum voltage supplied through these pins should not exceed 30 V, or permanent damage to components may occur. While there is some protection against reverse polarity included on the board, note the correct orientation of the motor supply pins to avoid permanent damage to the board.

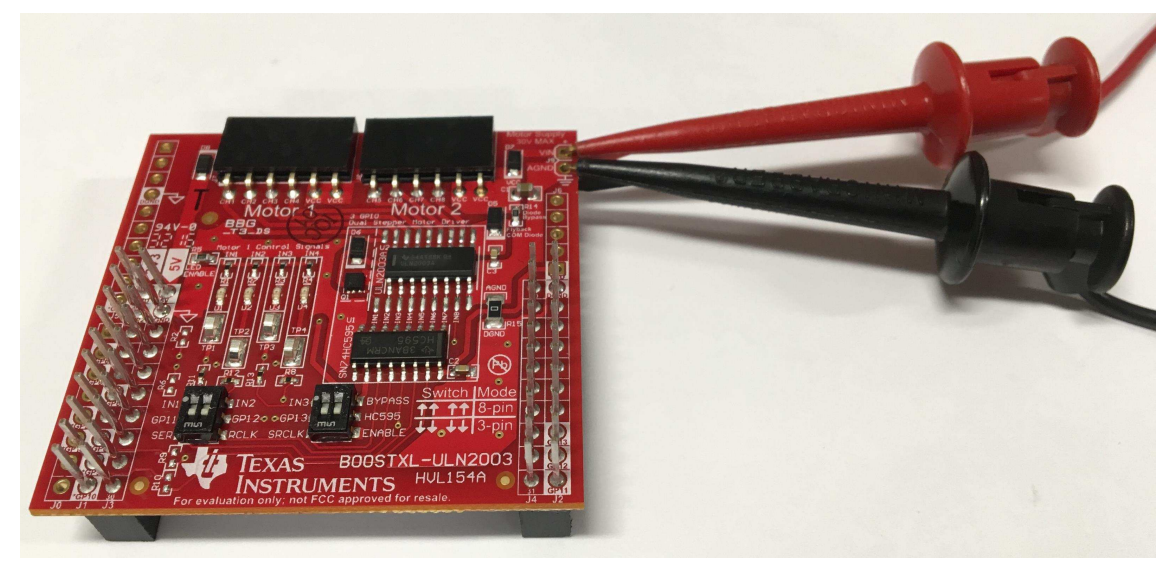

**Figure 11. External Supply Connected to Motor Supply Pins**

<span id="page-10-1"></span>As shown in [Figure](#page-10-2) 12, the VCC connected to the motor peripheral to provide power is created by using power OR-ing diodes.

- If there is no 5-V line available from the LaunchPad, the motor supply is required to power the external peripherals.
- If there is a 5-V line connected, and no motor supply is connected, the VCC pins provide a voltage close to 5 V.
- <span id="page-10-2"></span>If there is a 5-V line connected, and the motor supply voltage is connected and greater than 5 V, the motor supply is used to power any external peripherals.

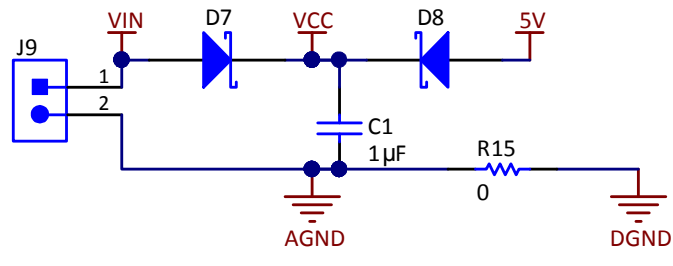

**Figure 12. On-Board Power OR-ing**

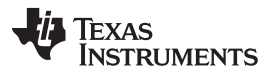

*Hardware Description* [www.ti.com](http://www.ti.com)

Some LaunchPad boards have a 5-V supply pin, which is powered directly from the USB port. This supply can be used to power peripherals, as shown in [Figure](#page-11-0) 13, but there are some exceptions to when this can be used (See the following NOTE). The 5-V stepper motor used in [Figure](#page-11-0) 13 below has the following Digi-Key Part Number: 1528-1366-ND. A 12-V version of this stepper motor has the following Digi-Key Part Number: 1528-1367-ND.

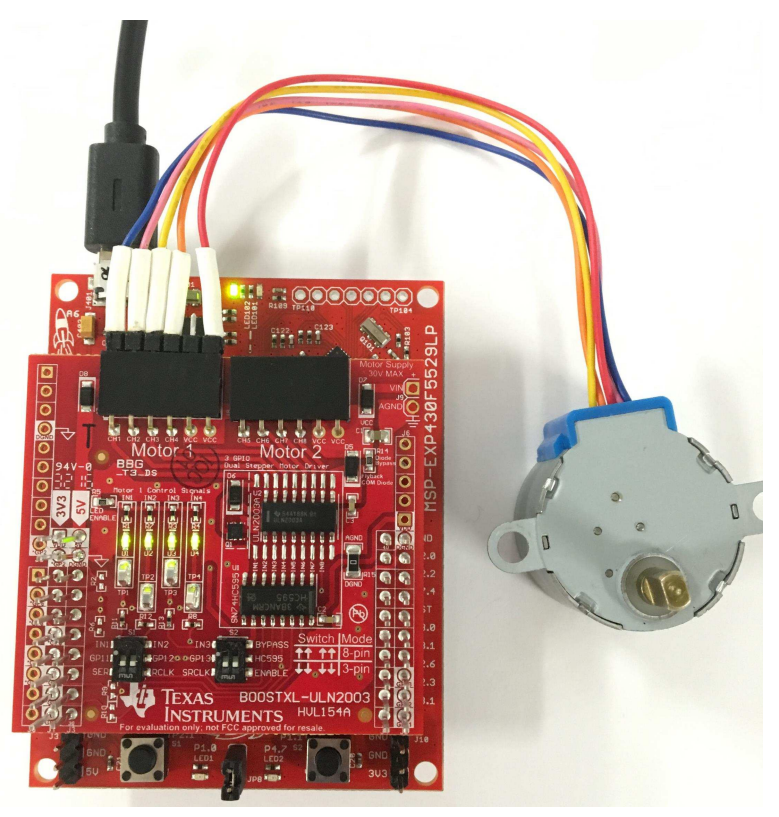

**Figure 13. USB Powering a Single Motor (See NOTE)**

<span id="page-11-0"></span>**NOTE:** When using the 5-V pin (USB Power) to provide power to an external peripheral, TI does not recommend to exceed 250 mA, and further caution should be taken when powering additional BoosterPacks. TI does not recommend to power more than one stepper motor from this board when using the 5-V LaunchPad power pin.

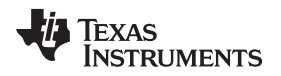

#### <span id="page-12-0"></span>*2.6 Other Hardware Highlights*

#### **2.6.1 Additional Device Compatibility**

While the board initially comes populated with a ULN2003A device, this board is compatible with many other pin-to-pin devices that perform a similar function. As shown in [Figure](#page-12-1) 14, the Boosterpack has the landing pattern for both the 16-pin D (SOIC) as well as the 18-pin DW (WIDE SOIC) package. [Figure](#page-12-1) 15 shows the Boosterpack populated with the ULN2803A device.

If the ULN2003A device is depopulated, the following list of devices can be populated in order to be evaluated.

- [ULQ2003A](http://www.ti.com/lit/ds/symlink/uln2003a.pdf) –40°C to +105°C Temperature Range
- [ULQ2003-Q1](http://www.ti.com/lit/ds/symlink/ulq2003a-q1.pdf) Automotive Qualified Variant
- [ULN2003LV](http://www.ti.com/lit/ds/symlink/uln2003lv.pdf) FET based variant
- [ULN2003V12](http://www.ti.com/lit/ds/symlink/uln2003v12.pdf) Wider-Voltage FET based variant
- [ULN2803](http://www.ti.com/lit/ds/symlink/uln2803a.pdf) 8 channel variant
- <span id="page-12-1"></span>• [TPL7407L](http://www.ti.com/lit/ds/symlink/tpl7407l.pdf) - FET based variant with 40V outputs and drive circuitry to decrease power dissipation

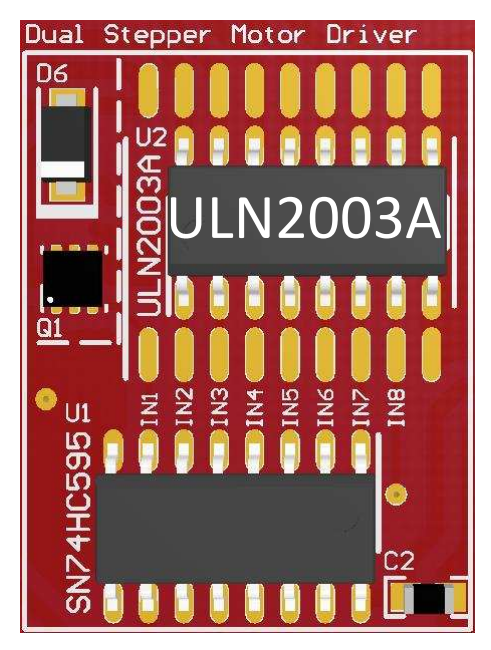

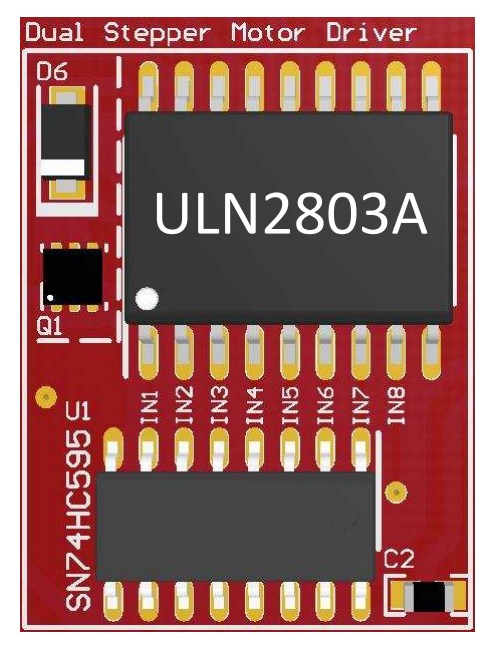

**Figure 14. BoosterPack With ULN2003A Figure 15. BoosterPack With ULN2803A**

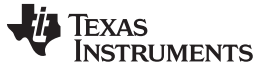

*Hardware Description* [www.ti.com](http://www.ti.com)

#### <span id="page-13-2"></span><span id="page-13-0"></span>**2.6.2 Disabling the On-Board LEDs**

[Figure](#page-13-0) 16 shows the section of the board with the LEDs. The R5 resistor is labeled *LED ENABLE* because when a 0-Ω resistor is populated here, it allows a path for current flow through the LEDs. The on-board LEDs can be disabled easily by depopulating this R5 resistor. [Figure](#page-13-0) 17 shows the resistor depopulated, so there is no longer a path for current to flow through the LEDs, thereby disabling them.

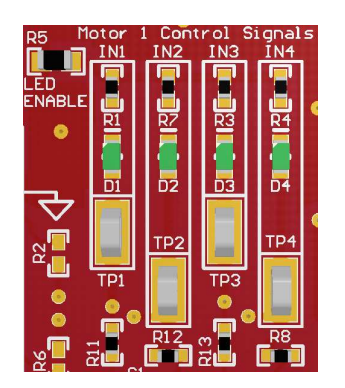

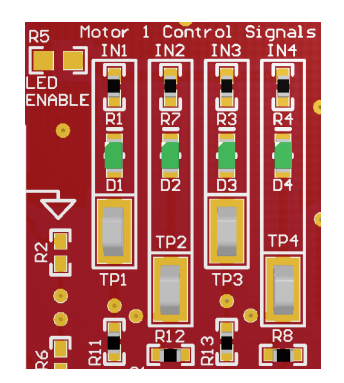

**Figure 16. Board Image of LED Section Figure 17. LED Section With R5 Depopulated**

#### **2.6.3 Enabling Quick Inductor Discharge**

The ULN2003A has internal flyback diodes to suppress voltage spikes due to inductive kickback. Stepper Motors and relays have inductive kickback that is suppressed by these internal diodes. The rate of discharge of the inductor is also directly proportional to the voltage across the inductor when discharging.

[Figure](#page-13-1) 18 shows the section of the board near the COM pin of the ULN2003A device. Diode D5, also labeled *Flyback COM diode*, is a 12-V Zener diode that is in series with the internal flyback diodes of the ULN2003A. Normally there is a 0-Ω resistor (R14) in parallel with this Zener diode, also labeled *Diode Bypass*, effectively bypassing the Zener diode. To enable the quick inductor discharge, the *Diode Bypass* resistor (R14) should be depopulated. [Figure](#page-13-1) 19 shows the board with this resistor depopulated, ultimately enabling quick inductor discharge.

<span id="page-13-1"></span>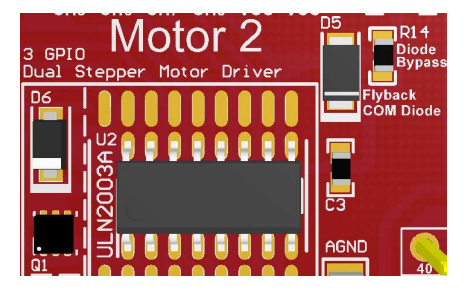

| Motor 2<br>GPIO<br>3<br>Dual Stepper Motor Driver | η5<br><b>Diode</b><br><b>Bypass</b> |
|---------------------------------------------------|-------------------------------------|
| D6<br>11 E H<br>$\frac{12}{5}$<br>                | <b>Flyback</b><br><b>COM Diode</b>  |
| 00000<br>U                                        | <b>AGND</b>                         |

**Figure 18. Board Image of COM Diode Section Figure 19. COM Diode Section With R14 Depopulated**

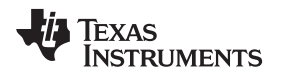

#### <span id="page-14-0"></span>**3 Interfacing With External Hardware**

#### <span id="page-14-1"></span>*3.1 Connecting to a LaunchPad*

The BoosterPack is ready to connect to any LaunchPad out of the box. [Figure](#page-14-3) 20 shows the correct orientation of the BoosterPack on the LaunchPad.

#### **CAUTION**

The connectors should be aligned carefully as misalignment could cause permanent damage to the BoosterPack.

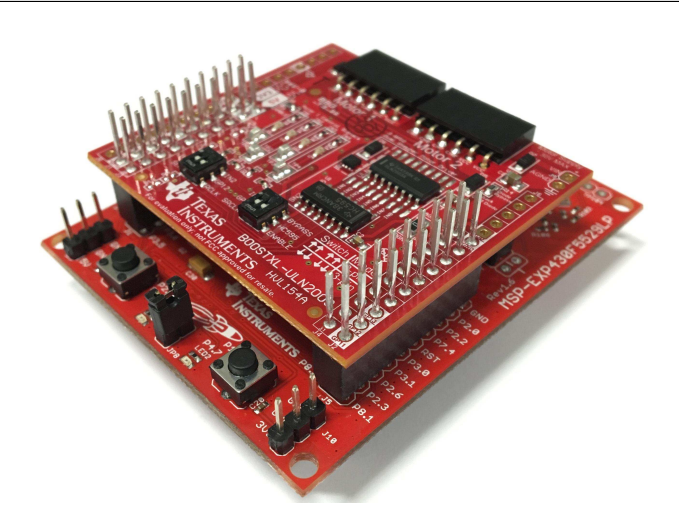

**Figure 20. BoosterPack Connected to MSP430F5529 LaunchPad**

#### <span id="page-14-3"></span><span id="page-14-2"></span>*3.2 Connecting a Motor or Other Peripherals*

The Boosterpack provides two standard 100 mil spacing female receptacles to interface two unipolar stepper motors or other peripherals such as relays, solenoids, or LEDs.

<span id="page-14-4"></span>Each receptacle provides a six-pin interface. Four pins are dedicated to the outputs of the ULN2003A and CSD17571Q2 to drive the peripheral, and two pins are connected to the motor supply that is connected to the board. These two VCC pins allow for connection to both 5-pin and 6-pin type Unipolar stepper motors. [Figure](#page-14-4) 21 shows two 5-pin unipolar motors connected to the BoosterPack.

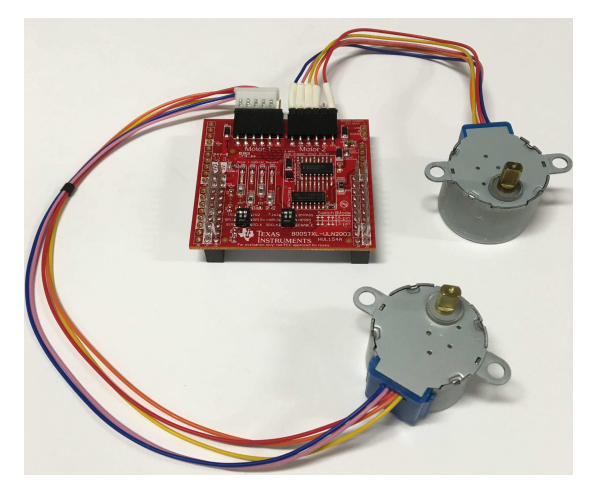

**Figure 21. BoosterPack With Two Stepper Motors**

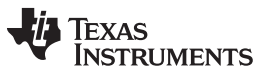

*Interfacing With External Hardware* [www.ti.com](http://www.ti.com)

As shown in [Figure](#page-15-1) 22, a male to male header can also be added to the receptacle to help interface with standard 5-pin or 6-pin unipolar stepper motors with female receptacles.

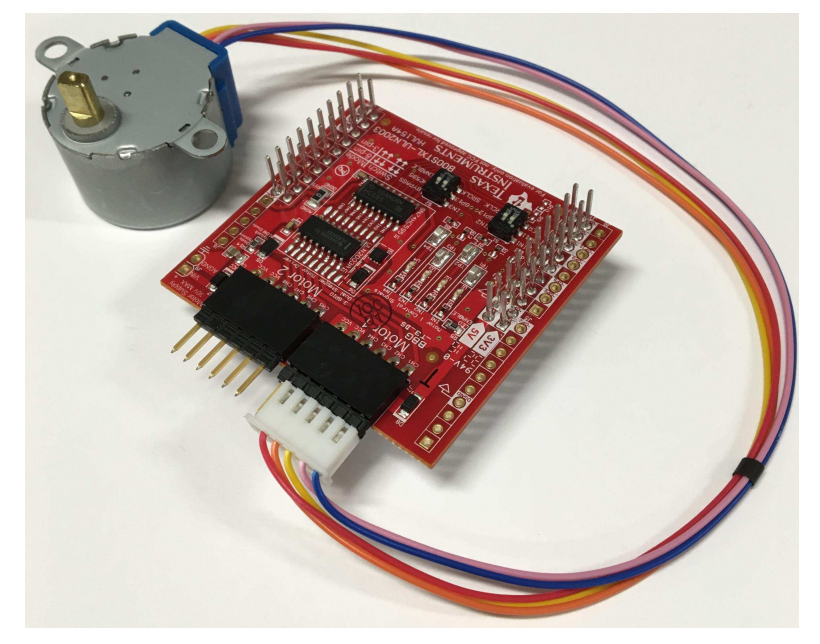

**Figure 22. BoosterPack with Motor and Male Expansion Header**

#### <span id="page-15-1"></span><span id="page-15-0"></span>*3.3 Connecting to Other Development Boards*

The BoosterPack is compatible with Arduino development boards, but some additional hardware is required beyond what is supplied in the box. The following list shows the additional required materials. These must be populated on the BoosterPack to enable a hardware interface with the development board.

- J0 Male Pin Header
- J5 Male Pin Header
- J6 Male Pin Header

Once the additional headers are populated, the BoosterPack can be connected to the development board.

**NOTE:** The BoosterPack must be placed on the development board upside down for the pins to align properly.

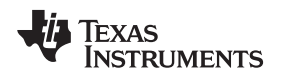

#### <span id="page-16-0"></span>**4 Functional Modes**

#### <span id="page-16-1"></span>*4.1 Modes of Operation Overview*

[Figure](#page-16-2) 23 provides a brief overview of how the Boosterpack pins are connected to either the SN74HC595 or the ULN2003A based on the selected mode of operation. Additional details for 3-pin mode and 8-pin mode can be found in [Section](#page-17-0) 4.2 and [Section](#page-18-0) 4.3 respectively.

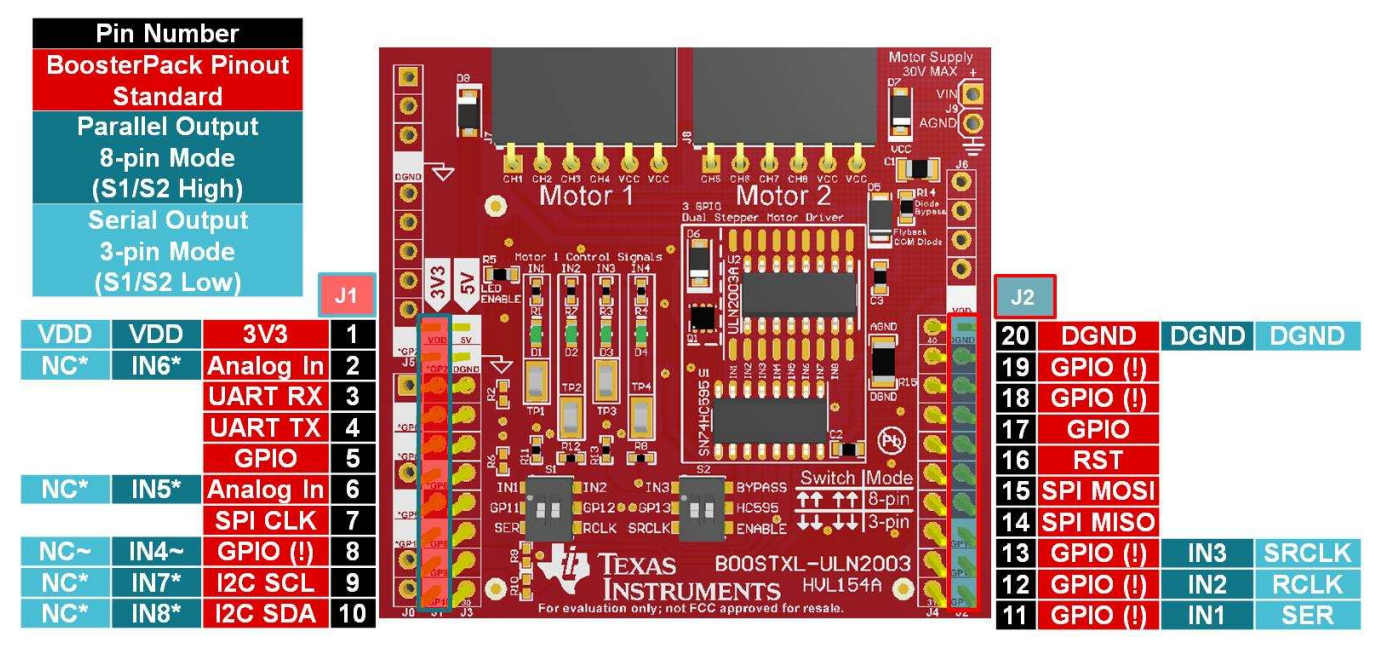

- (1) \*There are NO resistors populated for pins GP6, GP2, GP9, and GP10, therefore there will be no direct connection to IN5, IN6, IN7, and IN8 respectively. 0 Ohm or solder bridge connections can be made to connect these pins in order to enable the full functionality of 8 pin mode. See [Section](#page-18-2) 4.3.1 for additional details
- <span id="page-16-2"></span>(2) ~There IS a resistor populated for pin IN4, therefore it can be used in 8-pin mode without bus contention; however, in 3-pin mode it will draw current if GP8 is set low. The resistor allows IN4 and GP8 to be different voltage levels when GP8 is being used for another purpose while the Boosterpack is in 3-pin mode. See [Section](#page-17-2) 4.2.1 for additional details.

**Figure 23. BOOSTXL-ULN2003 Mode Overview**

#### <span id="page-17-0"></span>*4.2 3-pin Serial Mode*

#### <span id="page-17-2"></span>**4.2.1 Enabling 3-pin Mode**

The BoosterPack has all of the required components to run 3-pin Mode out of the box. To enable this mode of operation, the four dip switches should be in the lower position. Each switch works as defined in [Table](#page-8-2) 2.

#### **4.2.2 3-pin Mode of Operation**

[Figure](#page-17-1) 24 shows the effective schematic for the 3-pin mode of operation. Inputs GP11, GP12, and GP13 from the microcontroller are used to drive the inputs of the SN74HC595 device. This 8-bit shift register converts the serial input data to parallel output data to control the ULN2003A channels. For example software to drive the SN74HC595, see [Section](#page-19-2) 5.2.

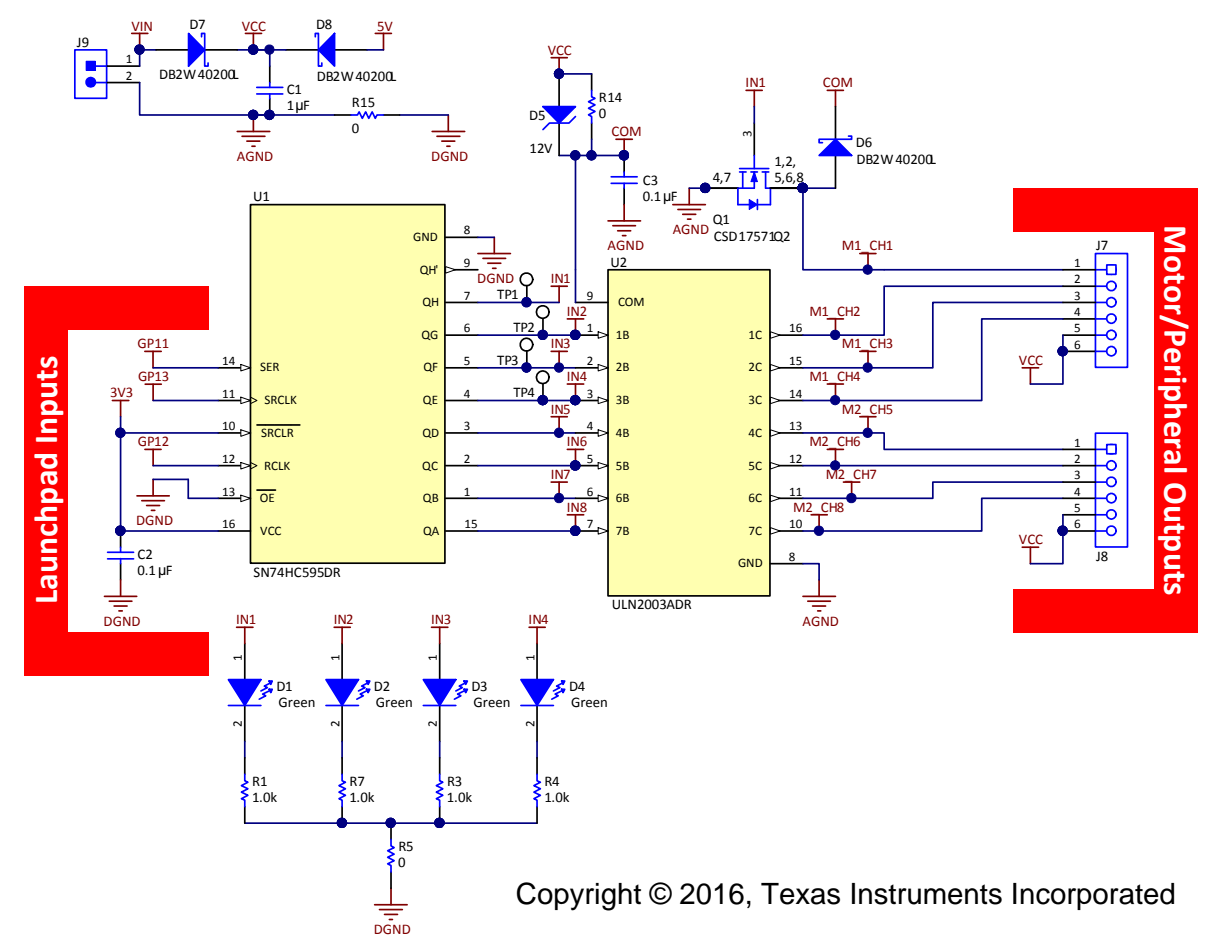

<span id="page-17-1"></span>**Figure 24. 3-Pin Mode Abbreviated Schematic (Zoom for Higher Resolution)**

#### <span id="page-18-0"></span>*4.3 8-pin Parallel Mode*

#### <span id="page-18-2"></span>**4.3.1 Enabling 8-pin Mode**

The BoosterPack has the required components to run ONLY 4 pins of the 8-pin Mode out of the box. Ultimately, this allows control of a single stepper motor in a parallel control mode, so additional components are required to enable control of all 8 outputs in parallel mode. To use 8-pin mode, the four dip switches should be in the upper position. Each switch works as defined in [Table](#page-8-2) 2.

To enable all 8 pins for this mode of operation, a 0- $\Omega$  resistor or solder bridge should be populated on the pads for resistors R6, R2, R9, and R10 to enable IN5, IN6, IN7, and IN8 respectively.

**NOTE:** The 560-Ω resistors exist on IN1, IN2, IN3, and IN4 to help protect against bus contention if the IN1, IN2, IN3, and IN4 pins are being driven by both the SN74HC595 and the microcontroller. This should only happen if the dip switches are in the wrong position. If the intent is to use the device in the 8-pin mode, and the switches are set properly, then there should be no potential for bus contention, and therefore  $560-\Omega$  resistors are not required for R6, R2, R9, and R10.

#### **4.3.2 8-pin Mode of Operation**

[Figure](#page-18-1) 25 shows the effective schematic for the 8-pin mode of operation. Inputs GP11, GP12, GP13, GP8, GP6, GP2, GP9, and GP10 from the microcontroller are used to drive the inputs of the ULN2003A device directly. For example software to drive unipolar stepper motors using the ULN2003A, see [Section](#page-19-2) 5.2.

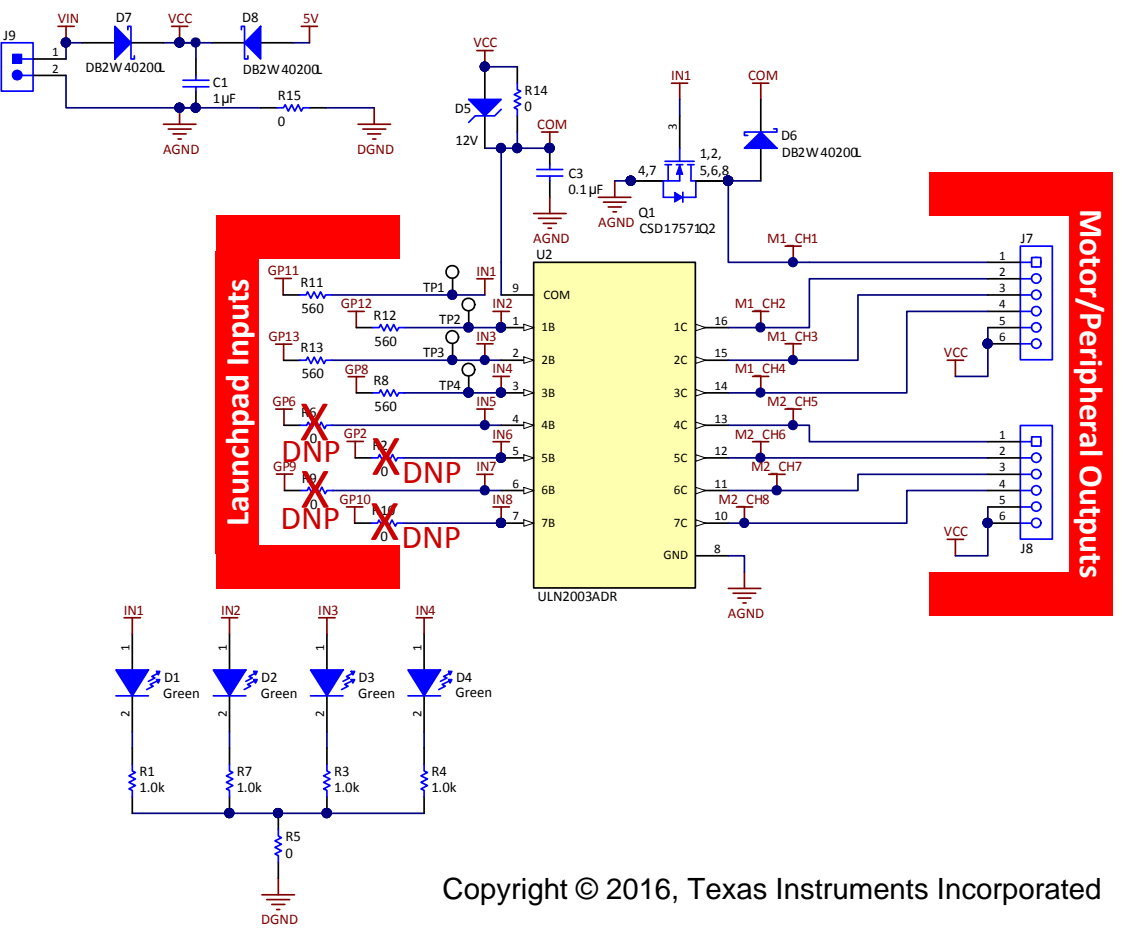

<span id="page-18-1"></span>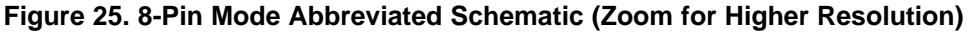

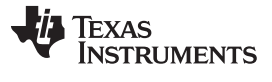

#### <span id="page-19-0"></span>**5 Additional Information**

#### <span id="page-19-1"></span>*5.1 Design Files*

All design files including schematics, layout, Bill of Materials (BOM), Gerber files, and documentation are made available in the Texas Instruments Resource Explorer: [dev.ti.com/tirex](http://dev.ti.com/tirex)

The schematic for the design is also attached as [Figure](#page-20-1) 26 to the end of the document for quick reference.

#### <span id="page-19-2"></span>*5.2 Software*

For software examples including the out-of-box experience, 3-pin mode driving, and 8-pin mode driving, see [dev.ti.com/BOOSTXL-ULN2003](https://dev.ti.com/BOOSTXL-ULN2003).

For additional information regarding stepper motor driving patterns, including half-step, full-step, and wave drive, see *Stepper Motor Driving with [Peripheral](http://www.ti.com/lit/pdf/slva767) Drivers (Driver ICs)*

#### <span id="page-19-4"></span><span id="page-19-3"></span>*5.3 Hardware Change Log*

#### **Table 4. Description of Hardware Changes**

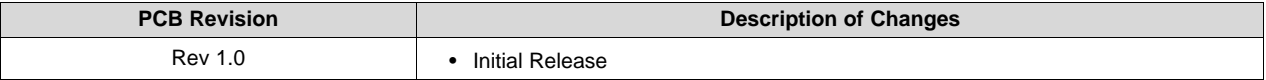

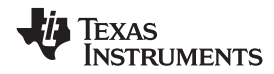

#### *5.4 Schematic*

<span id="page-20-0"></span>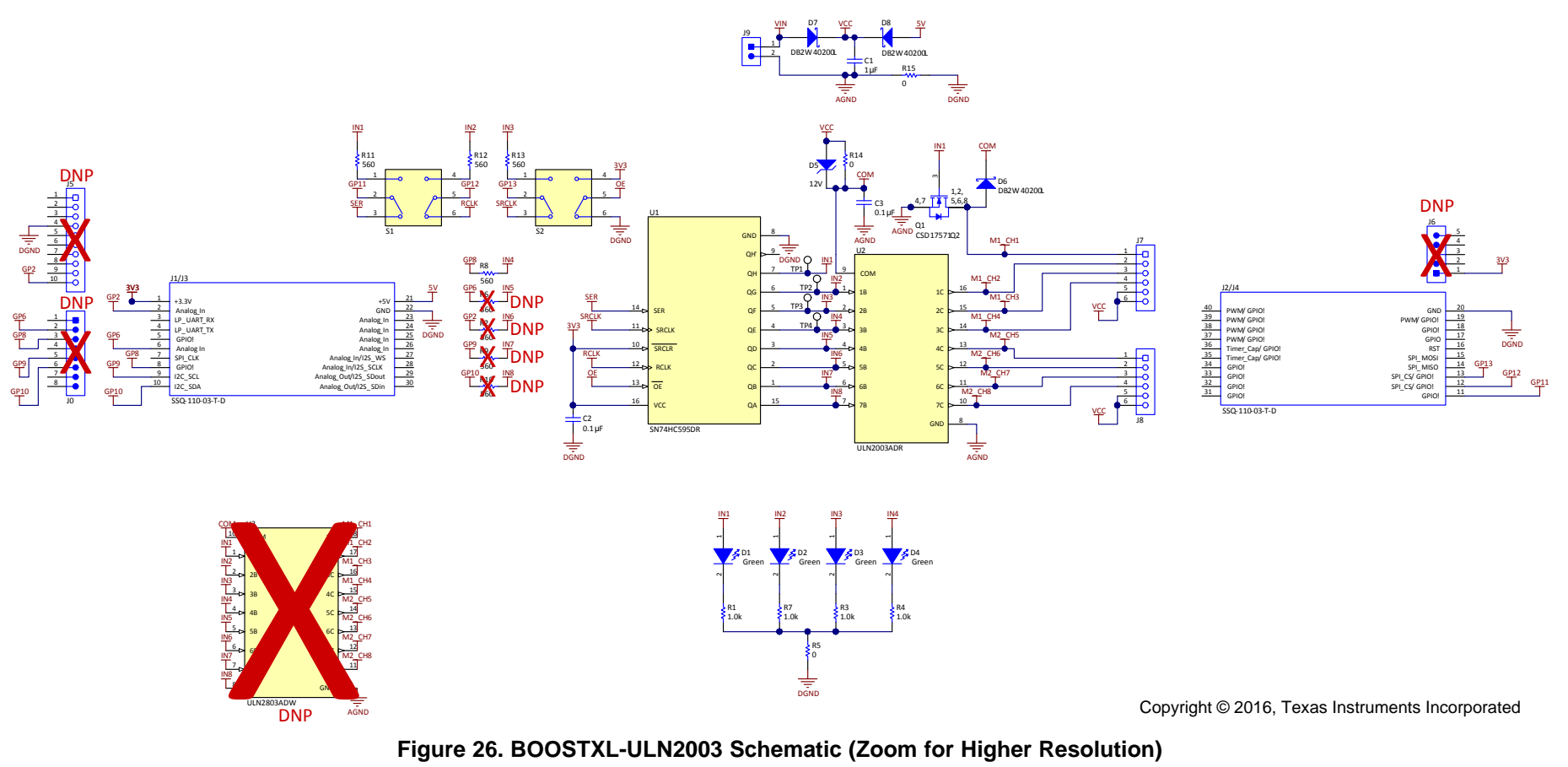

<span id="page-20-1"></span>**NOTE:** *DNP* is an abbreviation for do not populate. Components highlighted as *DNP* in the schematic are not populated out of the box.

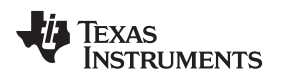

#### **IMPORTANT NOTICE FOR TI DESIGN INFORMATION AND RESOURCES**

Texas Instruments Incorporated ('TI") technical, application or other design advice, services or information, including, but not limited to, reference designs and materials relating to evaluation modules, (collectively, "TI Resources") are intended to assist designers who are developing applications that incorporate TI products; by downloading, accessing or using any particular TI Resource in any way, you (individually or, if you are acting on behalf of a company, your company) agree to use it solely for this purpose and subject to the terms of this Notice.

TI's provision of TI Resources does not expand or otherwise alter TI's applicable published warranties or warranty disclaimers for TI products, and no additional obligations or liabilities arise from TI providing such TI Resources. TI reserves the right to make corrections, enhancements, improvements and other changes to its TI Resources.

You understand and agree that you remain responsible for using your independent analysis, evaluation and judgment in designing your applications and that you have full and exclusive responsibility to assure the safety of your applications and compliance of your applications (and of all TI products used in or for your applications) with all applicable regulations, laws and other applicable requirements. You represent that, with respect to your applications, you have all the necessary expertise to create and implement safeguards that (1) anticipate dangerous consequences of failures, (2) monitor failures and their consequences, and (3) lessen the likelihood of failures that might cause harm and take appropriate actions. You agree that prior to using or distributing any applications that include TI products, you will thoroughly test such applications and the functionality of such TI products as used in such applications. TI has not conducted any testing other than that specifically described in the published documentation for a particular TI Resource.

You are authorized to use, copy and modify any individual TI Resource only in connection with the development of applications that include the TI product(s) identified in such TI Resource. NO OTHER LICENSE, EXPRESS OR IMPLIED, BY ESTOPPEL OR OTHERWISE TO ANY OTHER TI INTELLECTUAL PROPERTY RIGHT, AND NO LICENSE TO ANY TECHNOLOGY OR INTELLECTUAL PROPERTY RIGHT OF TI OR ANY THIRD PARTY IS GRANTED HEREIN, including but not limited to any patent right, copyright, mask work right, or other intellectual property right relating to any combination, machine, or process in which TI products or services are used. Information regarding or referencing third-party products or services does not constitute a license to use such products or services, or a warranty or endorsement thereof. Use of TI Resources may require a license from a third party under the patents or other intellectual property of the third party, or a license from TI under the patents or other intellectual property of TI.

TI RESOURCES ARE PROVIDED "AS IS" AND WITH ALL FAULTS. TI DISCLAIMS ALL OTHER WARRANTIES OR REPRESENTATIONS, EXPRESS OR IMPLIED, REGARDING TI RESOURCES OR USE THEREOF, INCLUDING BUT NOT LIMITED TO ACCURACY OR COMPLETENESS, TITLE, ANY EPIDEMIC FAILURE WARRANTY AND ANY IMPLIED WARRANTIES OF MERCHANTABILITY, FITNESS FOR A PARTICULAR PURPOSE, AND NON-INFRINGEMENT OF ANY THIRD PARTY INTELLECTUAL PROPERTY RIGHTS.

TI SHALL NOT BE LIABLE FOR AND SHALL NOT DEFEND OR INDEMNIFY YOU AGAINST ANY CLAIM, INCLUDING BUT NOT LIMITED TO ANY INFRINGEMENT CLAIM THAT RELATES TO OR IS BASED ON ANY COMBINATION OF PRODUCTS EVEN IF DESCRIBED IN TI RESOURCES OR OTHERWISE. IN NO EVENT SHALL TI BE LIABLE FOR ANY ACTUAL, DIRECT, SPECIAL, COLLATERAL, INDIRECT, PUNITIVE, INCIDENTAL, CONSEQUENTIAL OR EXEMPLARY DAMAGES IN CONNECTION WITH OR ARISING OUT OF TI RESOURCES OR USE THEREOF, AND REGARDLESS OF WHETHER TI HAS BEEN ADVISED OF THE POSSIBILITY OF SUCH DAMAGES.

You agree to fully indemnify TI and its representatives against any damages, costs, losses, and/or liabilities arising out of your noncompliance with the terms and provisions of this Notice.

This Notice applies to TI Resources. Additional terms apply to the use and purchase of certain types of materials, TI products and services. These include; without limitation, TI's standard terms for semiconductor products <http://www.ti.com/sc/docs/stdterms.htm>), [evaluation](http://www.ti.com/lit/pdf/SSZZ027) [modules](http://www.ti.com/lit/pdf/SSZZ027), and samples [\(http://www.ti.com/sc/docs/sampterms.htm\)](http://www.ti.com/sc/docs/sampterms.htm).

> Mailing Address: Texas Instruments, Post Office Box 655303, Dallas, Texas 75265 Copyright © 2017, Texas Instruments Incorporated

#### **IMPORTANT NOTICE FOR TI DESIGN INFORMATION AND RESOURCES**

Texas Instruments Incorporated ('TI") technical, application or other design advice, services or information, including, but not limited to, reference designs and materials relating to evaluation modules, (collectively, "TI Resources") are intended to assist designers who are developing applications that incorporate TI products; by downloading, accessing or using any particular TI Resource in any way, you (individually or, if you are acting on behalf of a company, your company) agree to use it solely for this purpose and subject to the terms of this Notice.

TI's provision of TI Resources does not expand or otherwise alter TI's applicable published warranties or warranty disclaimers for TI products, and no additional obligations or liabilities arise from TI providing such TI Resources. TI reserves the right to make corrections, enhancements, improvements and other changes to its TI Resources.

You understand and agree that you remain responsible for using your independent analysis, evaluation and judgment in designing your applications and that you have full and exclusive responsibility to assure the safety of your applications and compliance of your applications (and of all TI products used in or for your applications) with all applicable regulations, laws and other applicable requirements. You represent that, with respect to your applications, you have all the necessary expertise to create and implement safeguards that (1) anticipate dangerous consequences of failures, (2) monitor failures and their consequences, and (3) lessen the likelihood of failures that might cause harm and take appropriate actions. You agree that prior to using or distributing any applications that include TI products, you will thoroughly test such applications and the functionality of such TI products as used in such applications. TI has not conducted any testing other than that specifically described in the published documentation for a particular TI Resource.

You are authorized to use, copy and modify any individual TI Resource only in connection with the development of applications that include the TI product(s) identified in such TI Resource. NO OTHER LICENSE, EXPRESS OR IMPLIED, BY ESTOPPEL OR OTHERWISE TO ANY OTHER TI INTELLECTUAL PROPERTY RIGHT, AND NO LICENSE TO ANY TECHNOLOGY OR INTELLECTUAL PROPERTY RIGHT OF TI OR ANY THIRD PARTY IS GRANTED HEREIN, including but not limited to any patent right, copyright, mask work right, or other intellectual property right relating to any combination, machine, or process in which TI products or services are used. Information regarding or referencing third-party products or services does not constitute a license to use such products or services, or a warranty or endorsement thereof. Use of TI Resources may require a license from a third party under the patents or other intellectual property of the third party, or a license from TI under the patents or other intellectual property of TI.

TI RESOURCES ARE PROVIDED "AS IS" AND WITH ALL FAULTS. TI DISCLAIMS ALL OTHER WARRANTIES OR REPRESENTATIONS, EXPRESS OR IMPLIED, REGARDING TI RESOURCES OR USE THEREOF, INCLUDING BUT NOT LIMITED TO ACCURACY OR COMPLETENESS, TITLE, ANY EPIDEMIC FAILURE WARRANTY AND ANY IMPLIED WARRANTIES OF MERCHANTABILITY, FITNESS FOR A PARTICULAR PURPOSE, AND NON-INFRINGEMENT OF ANY THIRD PARTY INTELLECTUAL PROPERTY RIGHTS.

TI SHALL NOT BE LIABLE FOR AND SHALL NOT DEFEND OR INDEMNIFY YOU AGAINST ANY CLAIM, INCLUDING BUT NOT LIMITED TO ANY INFRINGEMENT CLAIM THAT RELATES TO OR IS BASED ON ANY COMBINATION OF PRODUCTS EVEN IF DESCRIBED IN TI RESOURCES OR OTHERWISE. IN NO EVENT SHALL TI BE LIABLE FOR ANY ACTUAL, DIRECT, SPECIAL, COLLATERAL, INDIRECT, PUNITIVE, INCIDENTAL, CONSEQUENTIAL OR EXEMPLARY DAMAGES IN CONNECTION WITH OR ARISING OUT OF TI RESOURCES OR USE THEREOF, AND REGARDLESS OF WHETHER TI HAS BEEN ADVISED OF THE POSSIBILITY OF SUCH DAMAGES.

You agree to fully indemnify TI and its representatives against any damages, costs, losses, and/or liabilities arising out of your noncompliance with the terms and provisions of this Notice.

This Notice applies to TI Resources. Additional terms apply to the use and purchase of certain types of materials, TI products and services. These include; without limitation, TI's standard terms for semiconductor products <http://www.ti.com/sc/docs/stdterms.htm>), [evaluation](http://www.ti.com/lit/pdf/SSZZ027) [modules](http://www.ti.com/lit/pdf/SSZZ027), and samples [\(http://www.ti.com/sc/docs/sampterms.htm\)](http://www.ti.com/sc/docs/sampterms.htm).

> Mailing Address: Texas Instruments, Post Office Box 655303, Dallas, Texas 75265 Copyright © 2017, Texas Instruments Incorporated